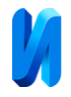

## **Моделирование движения подвижного состава в среде Unity**

# *Р.Б. Адаев*

#### *Российский государственный университет им. А.Н. Косыгина, Москва*

**Аннотация:** Статья посвящена применению среды Unity для геометрического моделирования движения поездов по существующим направлениям в соответствии с заданным маршрутом по известному расписанию. В качестве объекта моделирования рассматриваются маршруты Московского железнодорожного узла. Полученные результаты предполагается использовать для исследования пропускной способности участков железных дорог и оптимизации расписаний движения подвижного состава. **Ключевые слова:** моделирование, геометрическое моделирование, транспортная модель, Unity, Unity3D, железнодорожный транспорт, Московский железнодорожный узел.

В работе рассказывается о результатах создания геометрической модели движения транспортных единиц Московского железнодорожного узла по заданному расписанию. Зачастую для решения практических задач строятся имитационные модели [1,2]. Разработка подобной модели обусловлена необходимостью повышения наглядности отображения текущего состояния движущегося подвижного состава в процессе прохождения индивидуального маршрута. Для создания требуемой модели оказалось целесообразным применить известную среду Unity, традиционно используемую для автоматизированного геометрического моделирования графических сцен в игровых программных приложениях и образовательных тренажерах.

Основные технологии моделирования можно применять и к созданию моделей железнодорожных узлов с целью использования их для создания расписаний, изучений потоков [3].

Для моделирования движения поездов выбран Московский железнодорожный узел — железнодорожный комплекс, сложившийся и функционирующий в масштабах Московского региона. До настоящего времени сохраняет основной объём пассажирских и грузовых перевозок. Московский узел — крупнейший железнодорожный узел в СНГ и один из крупнейших в мире.

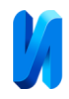

В состав московского железнодорожного узла входят:

-радиальные направления от вокзалов Москвы;

-Малое кольцо Московской железной дороги (МЖД);

- Большое кольцо МЖД;

- соединительные линии и ветви между упомянутыми направлениями и кольцами [4,5].

Для моделирования объектов использована Unity межплатформенная среда разработки компьютерных игр. Unity позволяет создавать приложения, работающие на различных операционных системах. На Unity написано множество игр и приложений, эта программа широко используется в приложениях с 3D-графикой в реальном времени. Благодаря функциям, определенным с использованием языков программирования, можно выполнять большую работу, написав меньше кода [6].

Среда разработки Unity обладает понятным интерфейсом, возможно производить отладку модели в редакторе. Объекты подчинены системе наследования. Скрипты в редакторе присоединяются к объектам в виде отдельных компонентов [7].

Unity делает процесс производства приложения простым, предоставляя ряд возможностей для различных сценариев. Основными преимуществами Unity являются наличие визуальной среды разработки, межплатформенной поддержки, возможность замедлять или ускорять время анимации [7,8].

Существуют аналогичные работы, в частности, в статье [9] исследуется моделирование объектов, разработан программный комплекс для моделирования и оценки траектории движущегося объекта на основе дискретных моделей движения. Указывается, что результаты подобной работы могут найти применение и в других областях, например, при решении задач судовождения, робототехники, обработки сигналов.

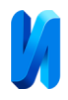

В статье [10] описывается 3D-объект, движущийся по определенной траектории. Для реализации движения автор создал несколько скриптов на языке С#, в том числе программно реализуется метод решения системы дифференциальных уравнений.

В Unity была загружена схема Московского железнодорожного узла. Именно по этой карте должны передвигаться поезда (рис. 3).

Поезда отображаются в виде сфер, такая форма помогает избежать загруженности центральной области, где расположены вокзалы. Сферы были добавлены в Unity с помощью пункта меню «Game Object – 2D Object – Sphere». Каждая сфера показывает один поезд. Все сферы имеют одинаковые геометрические размеры.

Для окраски сфер в соответствии с маршрутом, созданы материалы с разными цветами (рис. 1), например, синий цвет выбран для поездов одного направления, фиолетовый цвет выбран для поездов другого направления и т. д.

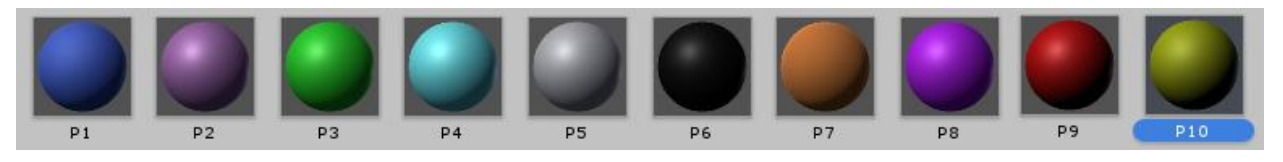

Рис. 1. – Материалы

Осуществлена привязка сфер к расписанию. Чтобы поезда следовали по расписанию и соблюдали заданный маршрут, созданы программные файлы, в которых содержится информация о точках пути и времени их прохождения. Расписание содержится в текстовом файле. Для составления расписания рассчитано время прохождения всех участков маршрута.

Пример расписания из текстового файла:

06:20 Фрязино Москва

07:50 Москва Фрязино

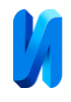

09:30 Фрязино Москва 11:50 Москва Фрязино 12:50 Фрязино Москва

Свойства одного из поездов приведены на рис. 2. К поезду подключён скрипт-файл С#. Параметр step, отвечающий за скорость проезда равен 0,1.

В модели присутствует камера, позволяющая наблюдать за движением поездов. В режиме просмотра анимацию можно растянуть на весь экран.

Работа модели представлена на рис. 3.

Движение осуществляется в соответствии с программным кодом. Координаты точек остановки/поворота заданы как объекты класса Vector2 (в качестве точки с нулевыми координатами взят центр Москвы), например: t1=new Vector2 (-5.07F, -0.8F); t2=new Vector2 (-5.18F, -1.21F);

Создана переменная Timer, определяющая время от 00:00 до 23:59 в виде количества минут.

Для следования поездов по расписанию информация из текстового файла читается с помощью функции ReadAllLines и помещается в двумерный массив с использованием разделителя Split.

По мере возрастания переменной Timer поезд движется. Следующий код отвечает за движение:

Timer++;

if ((Timer>nachdv) && (Timer<=nachdv+4)) {

```
transform.position=Vector2.Lerp (t1, t2, progress1); progress1 +=step*10/4;
```
}

```
 else if ((Timer>nachdv+4) && (Timer<=nachdv+8)) {
 transform.position=Vector2.Lerp(t2,t3,progress2);
progress2 +=step*10/4;
```

```
 }
```
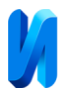

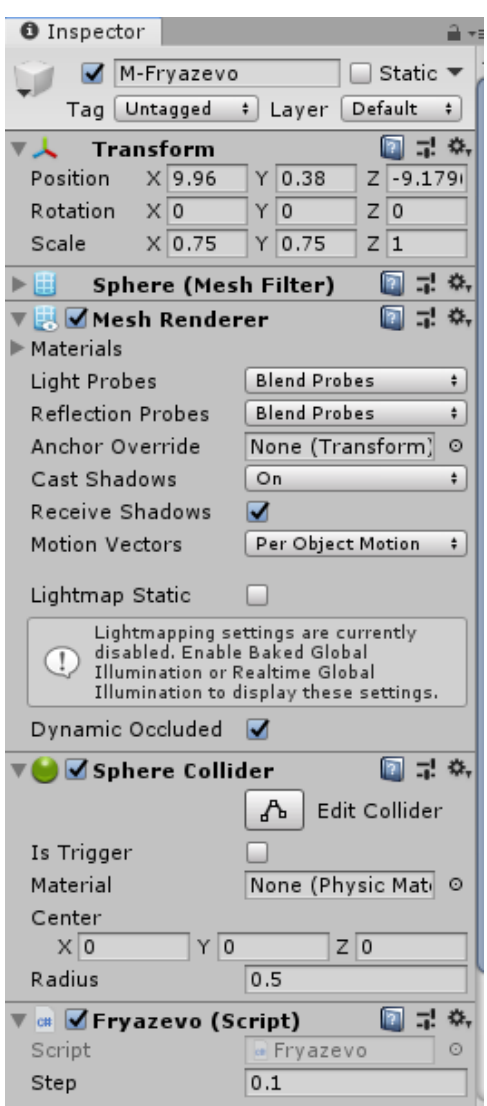

Рис. 2. Свойства поезда M-Fryazevo

Перемещение осуществляется с помощью функции Lerp, параметр progress меняется, чтобы поезд равномерно следовал по участку.

В течение последних 10 лет широко распространились виртуальные образовательные пространства, которые могут моделировать поведение объектов реального мира в компьютерной образовательной среде и помогают учащимся овладевать новыми знаниями и умениями в разных сферах.

В качестве результатов работы стоит выделить изучение среды разработки Unity, инструментарий которой предоставляет широкие возможности для разработки графических приложений [11]. Была создана

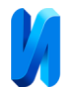

модель железнодорожного узла, включающая объекты, движущиеся по заданным траекториям. Эту модель можно дальше дополнять в среде разработки Unity.

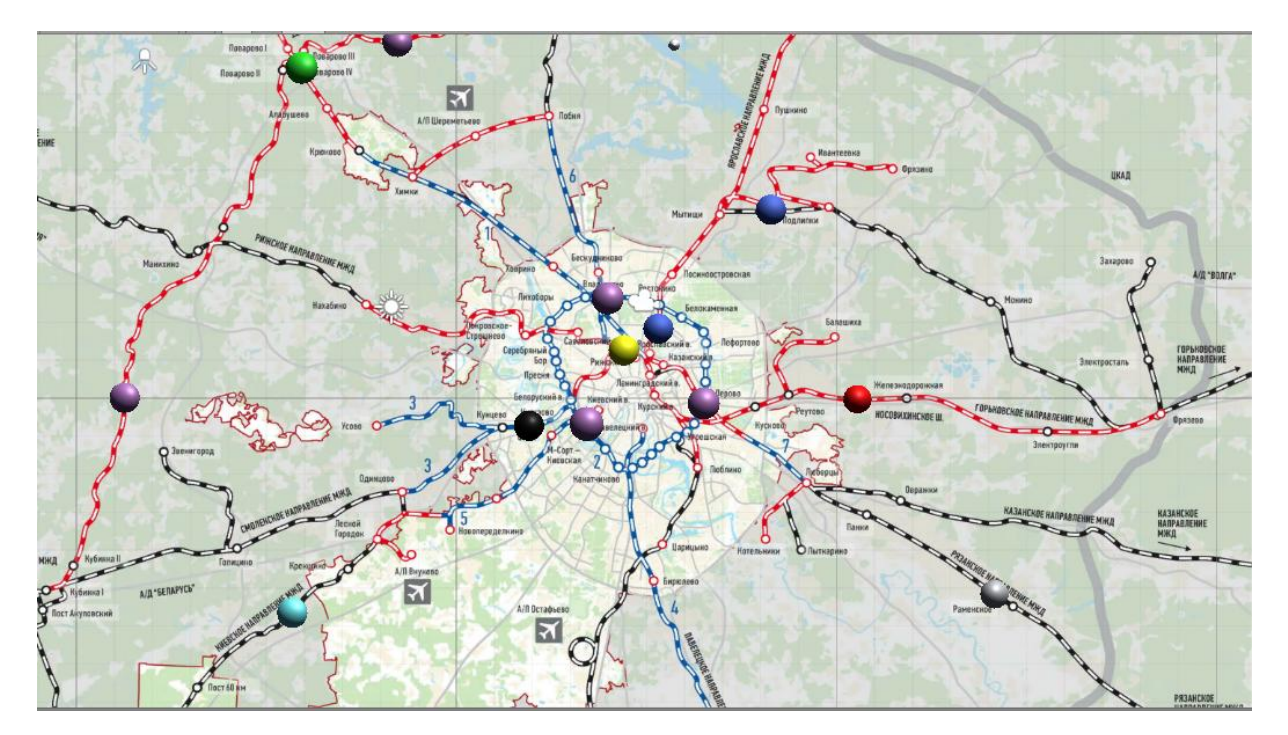

Рис. 3. Скриншот анимации

Поставленная цель была достигнута, можно сделать вывод о возможности реализации движения объектов по персональным траекториям.

Результаты работы могут быть использованы при решении практических задач судовождения, робототехники, планирования маршрутов.

### **Литература**

1. Новрузова Г. С. Системный подход, моделирование и имитационное моделирование как основа образовательных технологий // Историческая и социально-образовательная мысль. 2020. Т. 12. № 3. С. 120-131.

2. Советов Б. Я., Яковлев С. А. Моделирование систем: Практикум. М.: Высшая школа, 1999. 224 с.

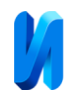

3. Даниленко А. И. Моделирование задачи рациональной организации и технологии работ по восстановлению верхнего строения железнодорожного пути // Инженерный вестник Дона, 2016, № 4 URL: http://ivdon.ru/ru/magazine/archive/n4y2016/3861

4. Бородина Е. В., Дмитриев Е. О., Горбунов Г. Г., Алексевнин Е. А. Организация местной работы в Московском железнодорожном узле в условиях организации диаметрального движения пригородно-городских поездов // Вестник транспорта Поволжья. 2021. №1. С. 33-44.

5. Дранченко Ю. Н. Перспективы развития Московского железнодорожного узла // Вестник транспорта. 2013. № 10. С. 20-26.

6. Boyraz G., Kirci P. Constructing A 3d Game With Unity 3d Game Engine // Conference of Open Innovations Association, FRUCT. 2021. №28. С. 554-557.

7. Mazlan N. A., Kassim M., Suliman S. I., Ya'acob N. Rehabilitation hand exercise system with video games // International Journal of Advanced Trends in Computer Science and Engineering. 2020.  $\mathcal{N}$  1. – C. 545-551.

8. Документация Unity. URL: docs.unity3d.com/2020.1/ Documentation/ Manual/UIE-Events-DragAndDr op.html

9. Рогачев В. А. Разработка компьютерных игр в среде Unity: основные приемы работы и примеры их применения: учебное пособие. Волгоград: Волгоградский государственный технический университет, 2016. 60 с.

10. Семушин И. В., Цыганов А. В., Цыганова Ю. В. [и др.] Моделирование и оценивание траектории движущегося объекта // Вестник Южно-Уральского государственного университета. Серия: Математическое моделирование и программирование. 2017. № 3. С. 108-119.

11. Трохова Т. А. Компьютерное моделирование динамических объектов с использованием среды разработки компьютерных игр Unity // Агротехника и энергообеспечение. 2018. № 1. С. 100-108.

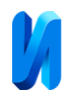

# **References**

1. Novruzova G. S. Istoricheskaya i sotsial′no-obrazovatel′naya mysl′. 2020. T. 12. № 3. pp. 120-131.

2. Sovetov B. Ya., Yakovlev S. A. Modelirovaniye sistem: Praktikum [Modeling of systems: Workshop]. M.: Vysshaya shkola, 1999. 224 p.

3. Danilenko A. I. Inzhenernyj vestnik Dona, 2016, № 4. URL: http://ivdon.ru/ru/magazine/archive/n4y2016/3861

4. Borodina E. V., Dmitriyev E. O., Gorbunov G. G., Aleksevnin E. A. Vestnik transporta Povolzh′ya. 2021. №1. pp. 33-44.

5. Dranchenko Yu. N. Vestnik transporta. 2013. № 10. pp. 20-26.

6. Boyraz G., Kirci P. Conference of Open Innovations Association, FRUCT. 2021. №28. pp. 554-557.

7. Mazlan N. A., Kassim M., Suliman S. I., Ya'acob N. International Journal of Advanced Trends in Computer Science and Engineering. 2020. № 1. pp. 545- 551.

8. Dokumentatsiya Unity. [Documentation Unity]. URL: docs.unity3d.com/2020. Documentation /Manual/UIE-Events-DragAndDrop.html

9. Rogachev V. A. Razrabotka komp′yuternykh igr v srede Unity: osnovnyye priyemy raboty i primery ikh primeneniya: uchebnoye posobiye. [Development of computer games in the Unity environment: basic techniques and examples of their application: tutorial]. Volgograd: Volgogradskiy gosudarstvennyy tekhnicheskiy universitet, 2016. 60 p.

10. Semushin I. V., Tsyganov A. V., Tsyganova Yu. V. [and others] Vestnik Yuzhno-Ural′skogo gosudarstvennogo universiteta. Seriya: Matematicheskoye modelirovaniye i programmirovaniye. 2017. № 3. pp. 108-119.

11. Trokhova T. A. Agrotekhnika i energoobespecheniye. 2018. № 1. pp. 100- 108.

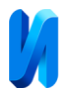